## Übungsbeispiele VU Elektrotechnische Grundlagen (182.691)

1.

Gegeben sind folgende komplexe Zahlen:

 $z_1 = 1 + 1j$  $z^2 = -1 + 1j$  $z3 = -1 - 1j$  $z^4 = \frac{1}{2}$ *j*  $=$ 

Stellen Sie diese Zahlen in Polarform dar. Stellen Sie diese Zahlen als Zeiger in der komplexen Ebene dar.

Berechnen Sie  $z_1 * z_2$ ,  $z_1 / z_2$ ,  $z_1 * z_3$ ,  $z_1 / z_3$ ,  $z_1 * z_4$ ,  $z_1 / z_4$ ,  $z_3 / z_4$ 

(Anmerkung:

Berechnen Sie die Ergebnisse zunächst im Kopf und überprüfen Sie die Rechnung z. B. mit Matlab.)

2.

Im Labor finden Sie eine Box mit einer elektrischen Schaltung. Sie können die Box nicht öffnen, sollten aber feststellen, ob es sich um eine lineare<sup>1</sup> Schaltung handelt. Im Labor stehen Ihnen die typischen Geräte zur Verfügung: Sinusgenerator(en), Oszilloskop, … Was machen Sie? Begründen Sie Ihre Vorgangsweise.

3.

Ein "Oszilloskop" liefert folgendes Bild

<u> Andreas Andreas (1989)</u><br>The Common School (1989)

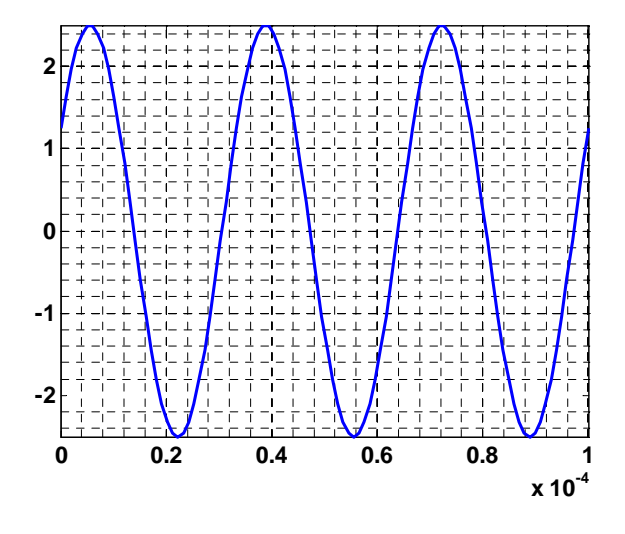

Schreiben Sie die dargestellte Funktion als Kosinusfunktion an. Die Zeitachse ist in Sekunden angegeben, die Amplitude in Volt. Welche Frequenz hat die Schwingung? (Verwenden Sie technische Notation.)

<sup>&</sup>lt;sup>1</sup> Sie können Linearität zwar nicht beweisen, aber durch Messungen herausfinden, ob es sich um eine lineare Schaltung handeln kann.

## Gegeben ist folgende Schaltung

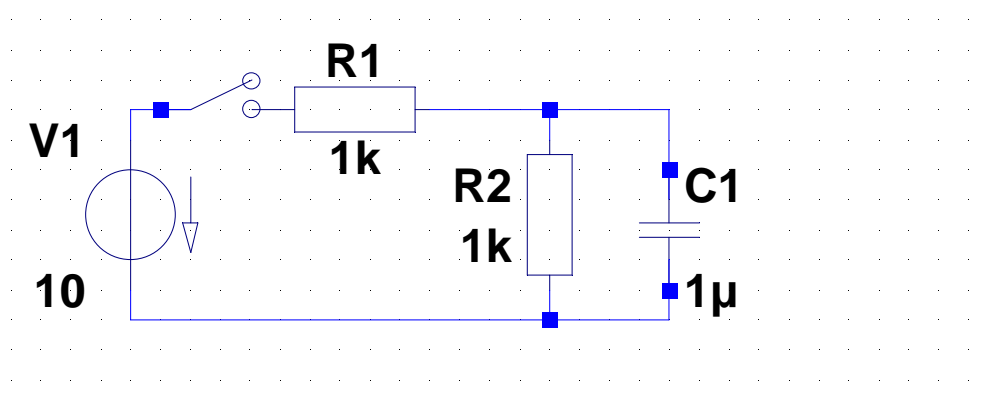

- Wie groß ist der Spannungsabfall an R2 unmittelbar nach dem Schließen des Schalters? Begründen Sie Ihre Antwort.
- Wie groß ist der Spannungsabfall an R2 nach längerer Zeit, z. B. nach einer Sekunde? Begründen Sie Ihre Antwort.

5.

Aus analogen Signalen  $g(t)$ ,  $h(t)$  werden durch Abtastung Proben entnommen und wir erhalten die Folgen

$$
g[n] = ... 0, 0, 2, -1, 1, 0, 0, ...
$$

$$
h[n] = \dots 0, 0, 1, -1, 0, 0, \dots
$$

Berechnen Sie die Faltungssumme<sup>2</sup> und stellen Sie die einzelnen Rechenschritte grafisch dar.

6.

Stellen Sie das Signal  $s(t) = 4 + \cos(6283.2 \times t)$  in komplexer Schreibweise und unter Verwendung der Frequenz *f* dar.

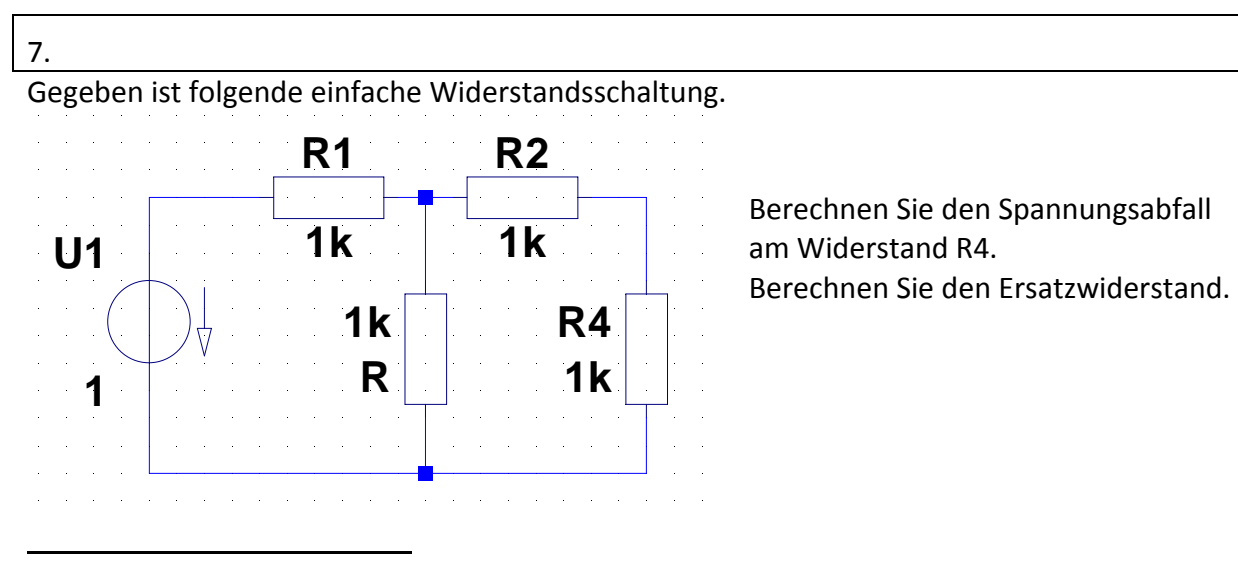

<sup>2</sup> 
$$
g[n]*h[n] = \sum_{k=-\infty}^{\infty} g[n-k]h[k]
$$

Berechnen Sie die Leistung, die im Widerstand R2 umgesetzt wird.

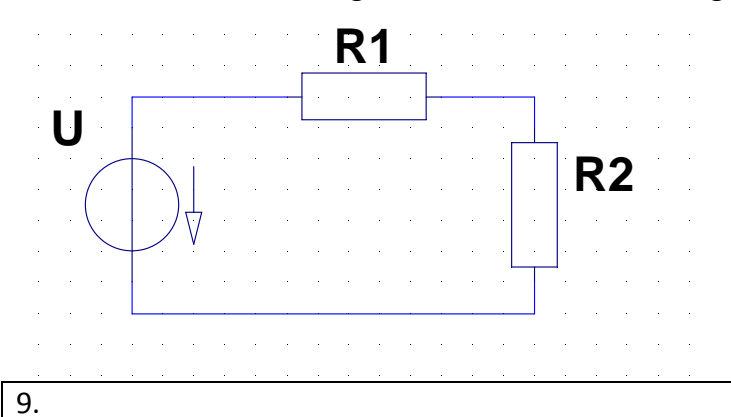

Auf dem Typenschild eines Wasserkochers ist eine Leistung von 1500 W bei 220 V Betriebsspannung angegeben. Zu berechnen sind Stromaufnahme und Widerstand dieses Wasserkochers.

Die unbestimmten Ströme sind mittels der Knotenregel zu bestimmen:

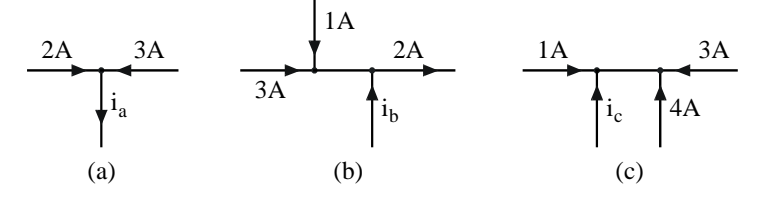

11.

10.

Bestimmen Sie *uc* und *ue* mit der Maschenregel!

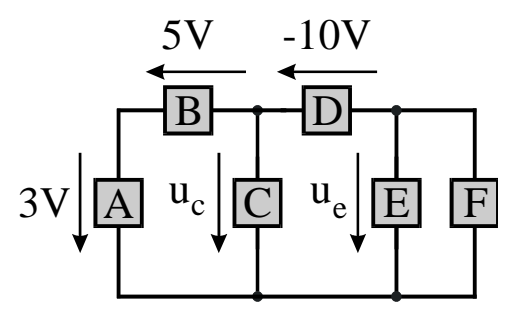

12.

Ein 1 k $\Omega$  Widerstand in einem Fernsehgerät hat eine Leistung von 0,25 W. Bei welcher Spannung und welchem Strom erreicht er seine Leistungsgrenze ?

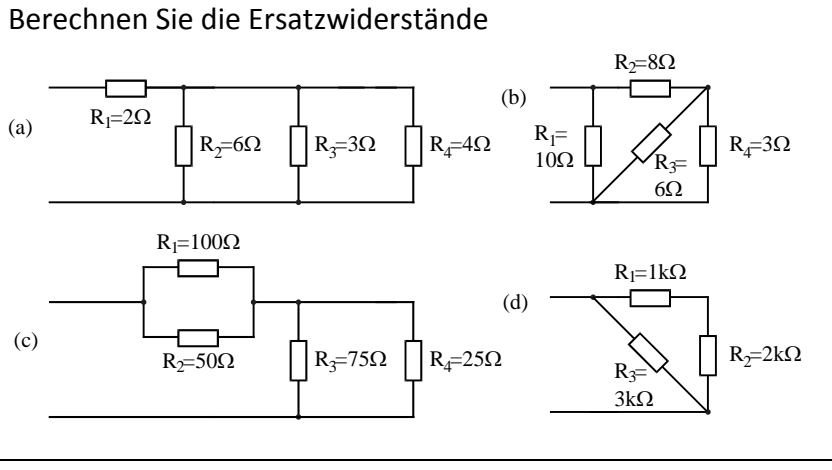

14.

Gegeben ist folgende Schaltung

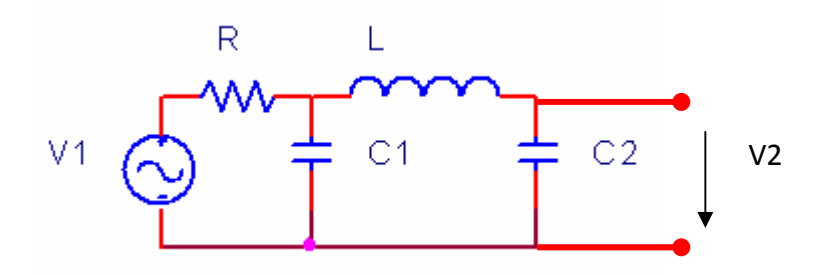

a) Um welche Filtertype handelt es sich bei dieser Schaltung?

b) Berechnen Sie den Frequenzgang dieses Filters. (Sie können diese Aufgabe durch Anwendung der Spannungsteilerregel, durch Knotenpotentialanalyse oder durch Maschenstromanalyse lösen.)

c) Berechnen Sie den Betrag des Frequenzgangs.

15.

Berechnen Sie den Frequenzgang folgender Schaltung.

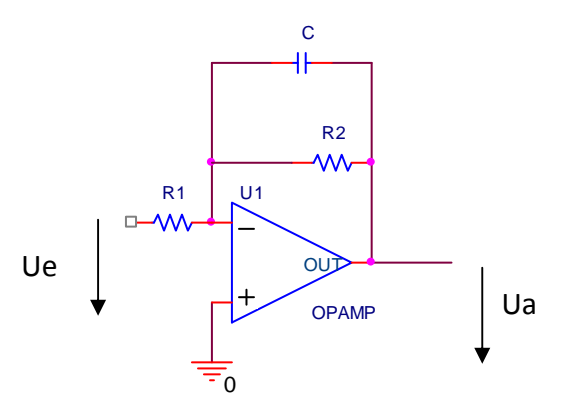

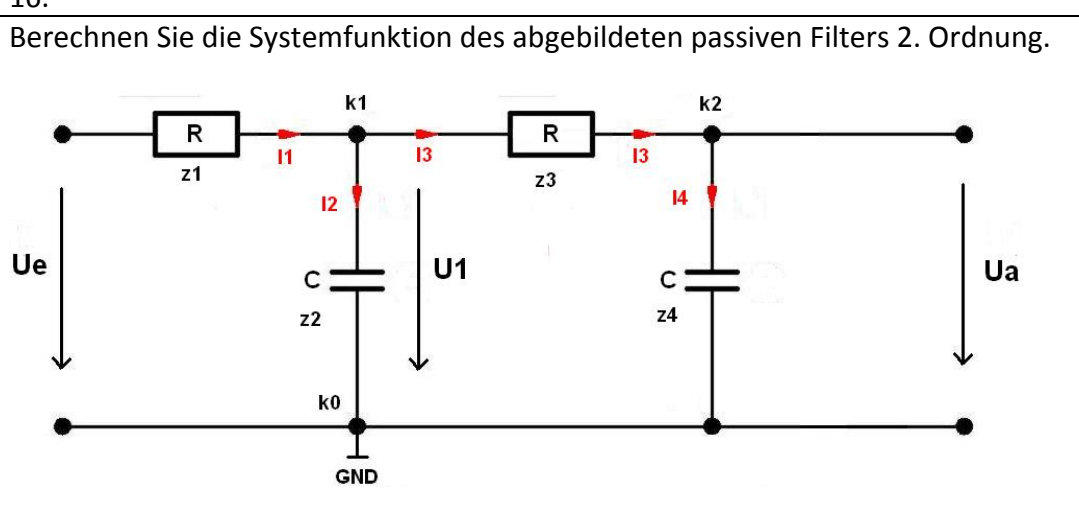

Berechnen Sie die Übertragungsfunktion des abgebildeten Sallen-Key-Tiefpassfilters mit dem Knotenpotentialverfahren.

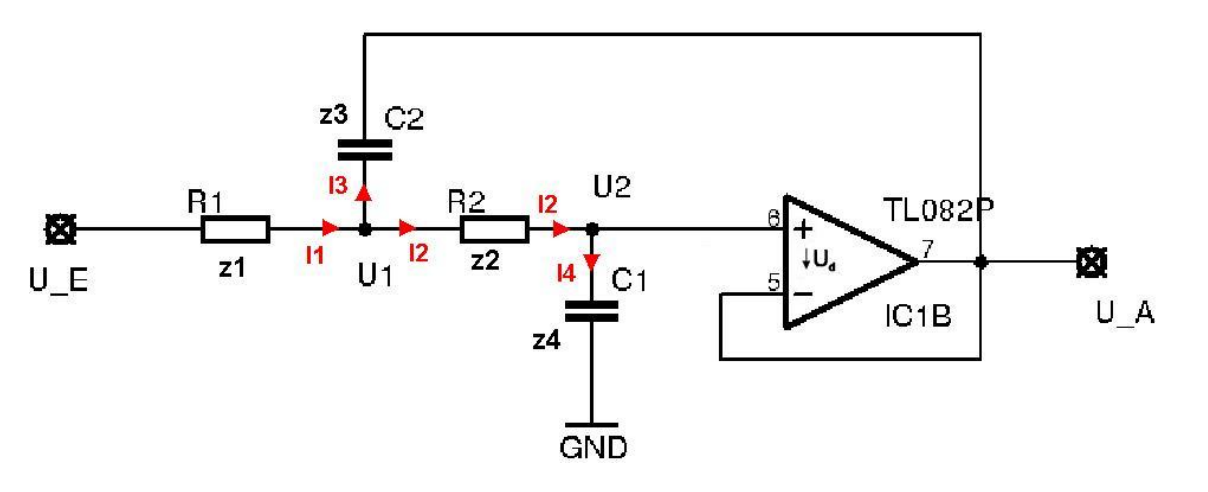

## 18.

Finden Sie mit Hilfe von Matlab die Systemfunkionen eines Besselfilters 5. Ordnung und eines Cauerfilters 5. Ordnung (Welligkeit im Durchlassbereich 3 dB, Sperrdämpfung mindestens 40 dB).

Anm.: Die grafischen Darstellungen der Netzwerkfunktionen lassen sich über entsprechende Menüpunkte nach Rechtsclick einstellen, um anschaulichere Darstellungen zu gewinnen.

Zeichnen Sie ein Bode‐Diagramm des Bessel‐ und des Cauerfilters. Clicken Sie den Phasengang weg, zeichnen Sie ein Gitter, stellen Sie die Dämpfung von 0 bis – 60 dB ein. Wählen Sie für beide Filter denselben Frequenzbereich. Vergleichen Sie die beiden Filterkennlinien.

Zeichnen Sie ein Pol‐/Nullstellendiagramm des Cauerfilters. Wählen Sie denselben Maßstab für die reelle und die imaginäre Achse. Vergleichen Sie die Lage der Nullstellen im PN‐ Diagramm mit der Lage der Dämpfungsminima im Bode‐Diagramm.

Vergleichen Sie die Sprungantwort von Bessel‐ und Cauerfilter. Wählen Sie für beide Filter denselben Zeitbereich.

16.